Dispositivi di puntamento e tastiera Guida per l'utente

© Copyright 2007 Hewlett-Packard Development Company, L.P.

Microsoft e Windows sono marchi registrati negli Stati Uniti di Microsoft Corporation.

Le informazioni contenute in questo documento sono soggette a modifiche senza preavviso. Le sole garanzie per i prodotti e i servizi HP sono definite nelle norme esplicite di garanzia che accompagnano tali prodotti e servizi. Nulla di quanto contenuto nel presente documento va interpretato come costituente una garanzia aggiuntiva. HP non risponde di eventuali errori tecnici ed editoriali o di omissioni presenti in questo documento.

Prima edizione: giugno 2007

Numero di parte del documento: 440151-061

## **Avviso per il prodotto**

In questa guida per l'utente vengono descritte le funzionalità comuni nella maggior parte di modelli. Alcune funzionalità potrebbero non essere disponibili sul computer.

# **Sommario**

### **[1 Utilizzo dei dispositivi di puntamento](#page-6-0)**

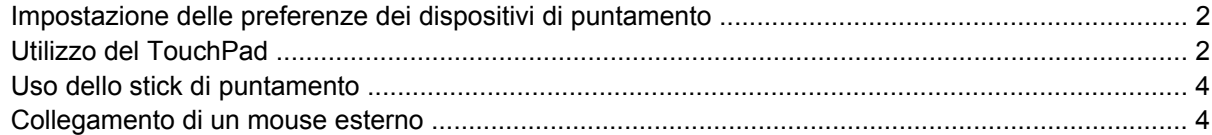

### **[2 Uso della tastiera](#page-10-0)**

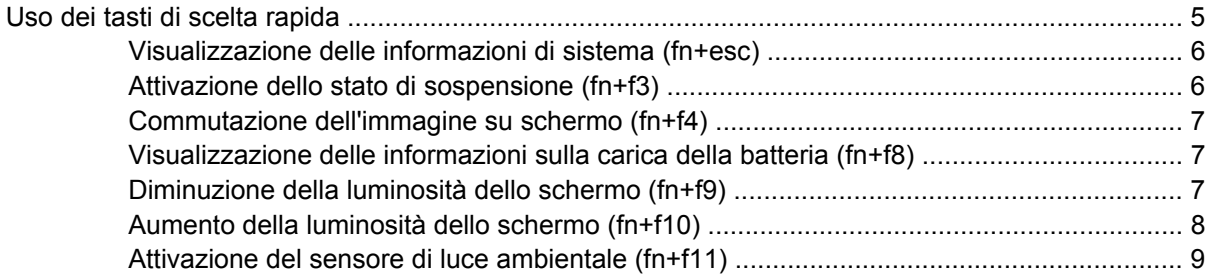

### **[3 Uso di HP Quick Launch Buttons](#page-15-0)**

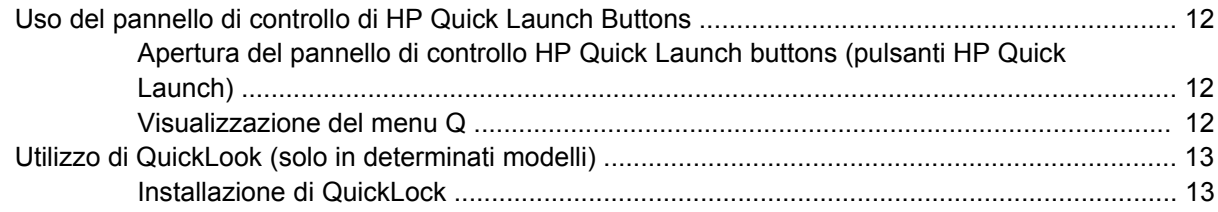

#### **[4 Uso del tastierino](#page-19-0)**

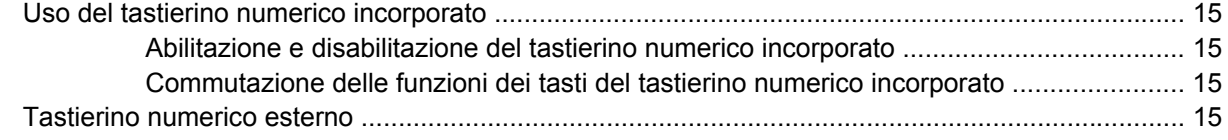

### **[5 Pulizia del TouchPad e dell tastiera](#page-21-0)**

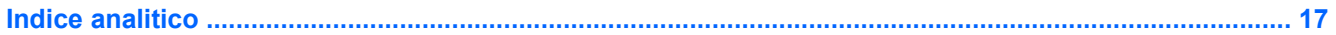

# <span id="page-6-0"></span>**1 Utilizzo dei dispositivi di puntamento**

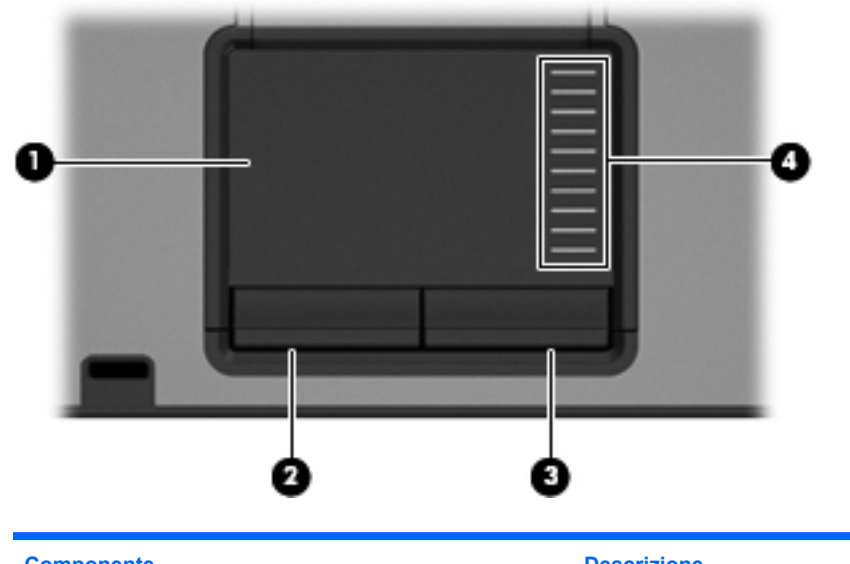

**Forma:** Fare riferimento all'illustrazione in cui è riprodotto il modello più simile a quello utilizzato.

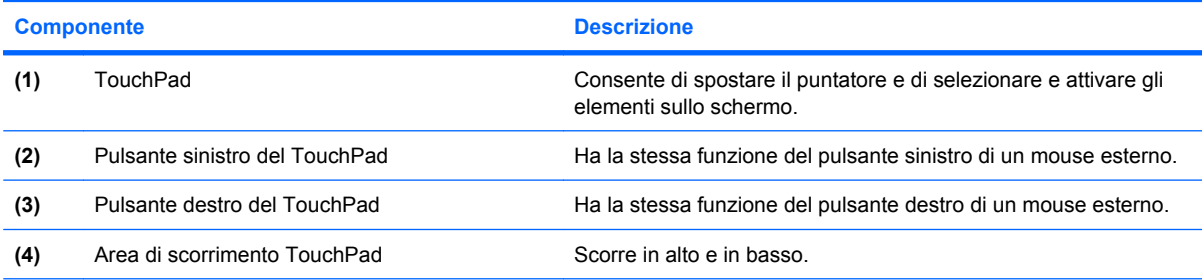

Questa tabella descrive le impostazioni di default. Per visualizzare o modificare le preferenze dei dispositivi di puntamento, fare clic su **Start > Pannello di controllo > Hardware and Sound** (Hardware e suoni) **> Mouse**.

<span id="page-7-0"></span>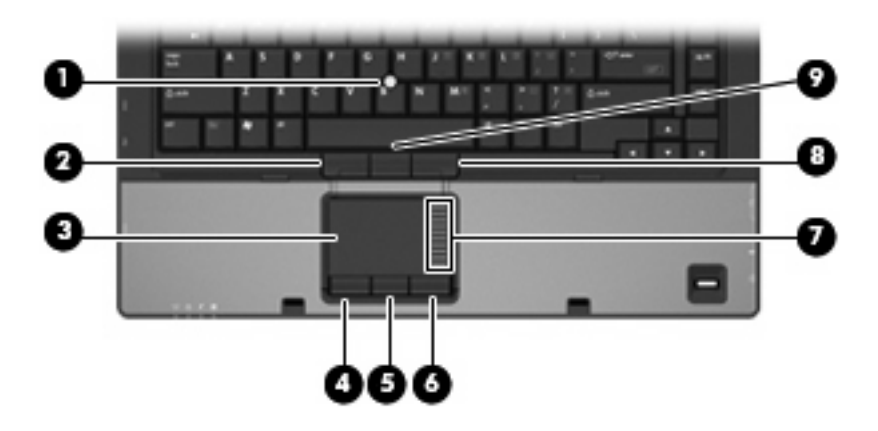

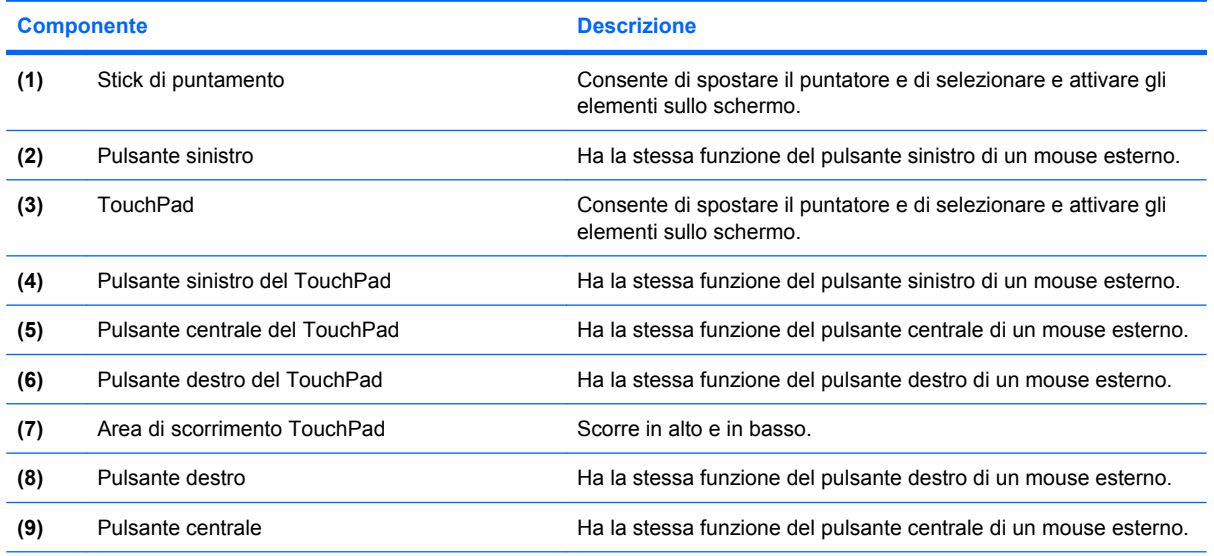

Questa tabella descrive le impostazioni di default. Per visualizzare o modificare le preferenze dei dispositivi di puntamento, fare clic su **Start > Pannello di controllo > Hardware and Sound** (Hardware e suoni) **> Mouse**.

## **Impostazione delle preferenze dei dispositivi di puntamento**

Per accedere alle proprietà del mouse, fare clic su **Start > Pannello di controllo > Hardware and Sound** (Hardware e suoni) **> Mouse**.

Utilizzare proprietà del mouse in Windows® per personalizzare le impostazioni dei dispositivi di puntamento, come ad esempio la configurazione dei pulsanti, la velocità del clic e le opzioni puntatore.

## **Utilizzo del TouchPad**

Per spostare il puntatore, muovere un dito sulla superficie del TouchPad nella direzione in cui si desidera spostare il puntatore. Utilizzare i pulsanti del TouchPad come i corrispondenti pulsanti di un mouse esterno. Per spostarsi in alto o in basso utilizzando la zona di scorrimento verticale del TouchPad, muovere un dito rispettivamente in alto o in basso attraverso le righe.

**NOTA:** Quando si utilizza il TouchPad per spostare il puntatore, è necessario sollevare il dito dal TouchPad prima di toccare la zona di scorrimento. Se si fa semplicemente scorrere un dito dal TouchPad alla zona di scorrimento senza sollevarlo, la funzione di scorrimento non viene attivata.

# <span id="page-9-0"></span>**Uso dello stick di puntamento**

Premere lo stick di puntamento nella direzione sullo schermo in cui si desidera spostare il puntatore. Utilizzare i pulsanti sinistro, centrale e destro dello stick di puntamento come i corrispondenti pulsanti di un mouse esterno.

## **Collegamento di un mouse esterno**

È possibile collegare al computer un mouse USB esterno utilizzando una delle porte USB del computer. Per collegare un mouse esterno al sistema è anche possibile utilizzare le porte di un dispositivo di aggancio.

# <span id="page-10-0"></span>**2 Uso della tastiera**

# **Uso dei tasti di scelta rapida**

I tasti di scelta rapida sono combinazioni del tasto fn **(1)** con il tasto esc **(2)** o con uno dei tasti funzione **(3)**.

Le icone riportate sui tasti da f3, f4 e f8 a f11 ne indicano le funzioni. Tali funzioni e le procedure relative ai tasti di scelta rapida sono descritte nelle sezioni successive.

**NOTA:** Il computer in uso potrebbe risultare leggermente diverso da quello raffigurato nelle illustrazioni di questa sezione.

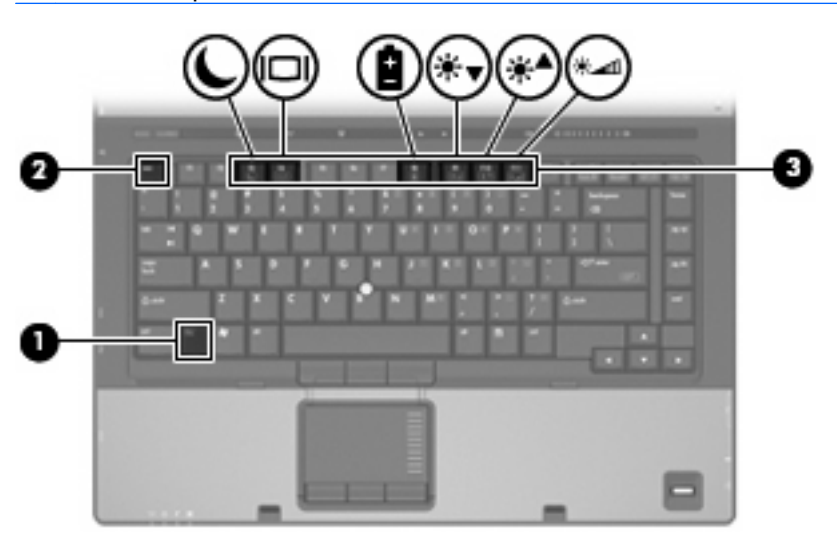

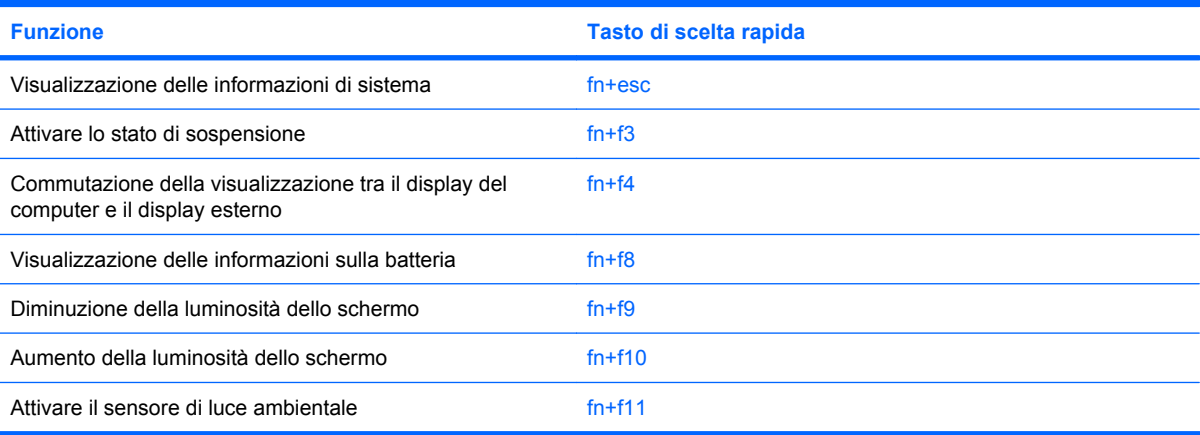

<span id="page-11-0"></span>Per usare un comando di scelta rapida sulla tastiera del computer, attenersi a una delle seguenti procedure:

Premere brevemente il tasto fn e quindi il secondo tasto del comando di scelta rapida.

oppure

Tenendo premuto il tasto fn, premere brevemente il secondo tasto del comando di scelta rapida e quindi rilasciare entrambi i tasti simultaneamente.

### **Visualizzazione delle informazioni di sistema (fn+esc)**

Premere fn+esc per visualizzare le informazioni sui componenti hardware del sistema e il numero di versione del BIOS di sistema.

Nella schermata Windows visualizzata con fn+esc, la versione del BIOS di sistema viene visualizzata come data BIOS. In alcuni modelli di computer, tale data è visualizzata in formato decimale. In alcuni casi, questa data è anche definita come numero di versione della ROM di sistema.

### **Attivazione dello stato di sospensione (fn+f3)**

**ATTENZIONE:** Per ridurre il rischio di perdita dei dati, salvare il lavoro prima di attivare lo stato di sospensione.

Per attivare lo stato di sospensione premere fn+f3.

Quando si attiva lo stato di sospensione le informazioni vengono memorizzate nella memoria di sistema, lo schermo si oscura e il consumo energetico viene ridotto. Se il computer è in stato di sospensione, la spia di alimentazione lampeggia.

Per attivare lo stato di sospensione, è necessario che il computer sia acceso.

**NOTA:** Se si verifica un problema di livello di batteria quasi scarica mentre il computer è in stato di sospensione, verrà attivato lo stato di ibernazione e i dati memorizzati nella memoria verranno salvati sul disco rigido. L'impostazione di default per l'azione di un livello di batteria quasi scarica è lo stato di ibernazione, ma è possibile modificare questa impostazione utilizzando Opzioni risparmio energia nel Pannello di controllo.

Per disattivare lo stato di sospensione, Premere il pulsante di alimentazione.

La funzione dei tasti di scelta rapida fn+f3 può essere modificata. Ad esempio, è possibile impostare il tasto di scelta rapida fn+f3 per attivare lo stato di ibernazione anziché quello di sospensione.

**NOTA:** In qualsiasi finestra del sistema operativo Windows, il termine *pulsante di sospensione* si riferisce ai tasti di scelta rapida fn+f3.

### <span id="page-12-0"></span>**Commutazione dell'immagine su schermo (fn+f4)**

Premere fn+f4 per commutare la visualizzazione dell'immagine su schermo tra le periferiche di visualizzazione collegate al sistema. Ad esempio, se un monitor è collegato al computer e si preme fn +f4, la visualizzazione dell'immagine viene alternata tra lo schermo del computer, il monitor esterno ed entrambe le periferiche simultaneamente.

La maggior parte dei monitor esterni riceve le informazioni video dal computer mediante lo standard video VGA esterno. I tasti di scelta rapida fn+f4 permettono anche di alternare la visualizzazione delle immagini tra altre periferiche che ricevono informazioni video dal computer.

I tasti di scelta rapida fn+f4 supportano i sequenti tipi di trasmissione video (con esempi di periferiche che li utilizzano):

- LCD (display del computer)
- VGA esterno (la maggior parte dei monitor esterni)
- HDMI (televisori, videocamere, lettori DVD, videoregistratori e schede di cattura video con porte HDMI)
- Video composito (televisori, videocamere, lettori DVD, videoregistratori e schede di cattura video con jack di ingresso video composito)
- **NOTA:** Le periferiche video composito sono collegabili al sistema soltanto utilizzando un dispositivo di aggancio opzionale.

### **Visualizzazione delle informazioni sulla carica della batteria (fn+f8)**

Premere FN+f8 per visualizzare le informazioni sulla carica di tutte le batterie installate. Il display indica quali batterie sono in carica e visualizza la quantità di carica residua in ogni batteria.

### **Diminuzione della luminosità dello schermo (fn+f9)**

Premere fn+f9 per ridurre la luminosità dello schermo. Tenere premuti i due tasti di scelta rapida per ridurla gradualmente.

### <span id="page-13-0"></span>**Aumento della luminosità dello schermo (fn+f10)**

Premere fn+f10 per aumentare la luminosità dello schermo. Tenere premuti i due tasti di scelta rapida per aumentarla gradualmente.

### <span id="page-14-0"></span>**Attivazione del sensore di luce ambientale (fn+f11)**

Premere fn+f11 per attivare e disattivare il sensore di luce ambientale.

# <span id="page-15-0"></span>**3 Uso di HP Quick Launch Buttons**

Utilizzare HP Quick Launch Buttons per aprire i programmi usati più frequentemente. HP Quick Launch Buttons include il pulsante info **(1)** e il pulsante presentazione **(2)**.

**NOTA:** Le funzioni del pulsante info variano a seconda del software installato sul computer.

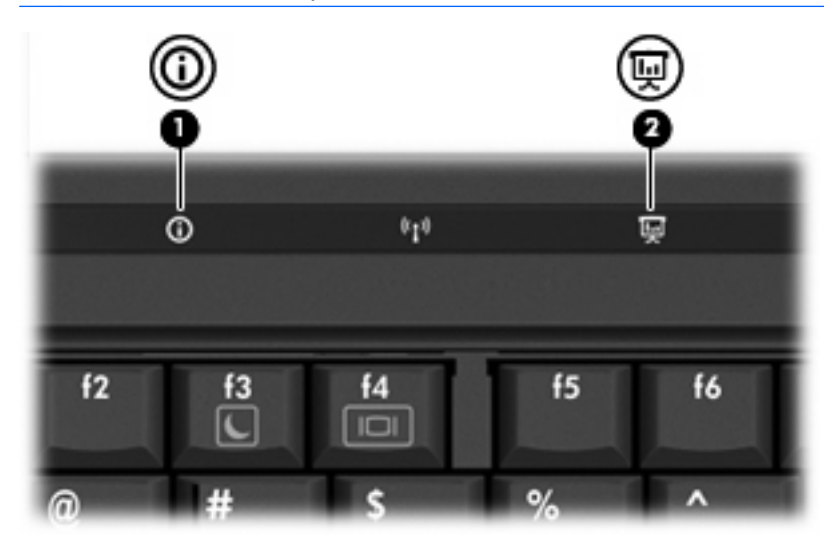

<span id="page-16-0"></span>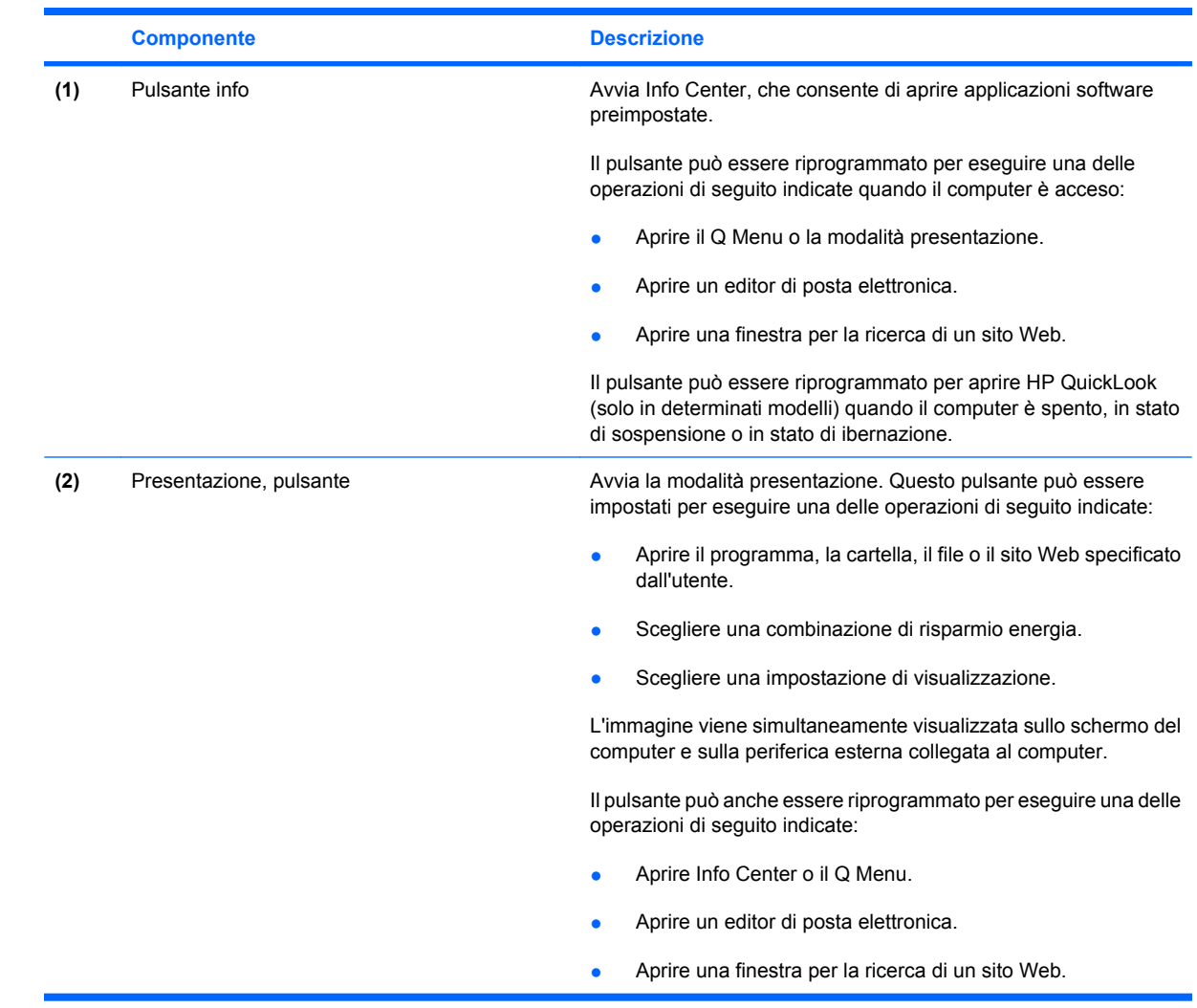

# <span id="page-17-0"></span>**Uso del pannello di controllo di HP Quick Launch Buttons**

**NOTA:** Le funzioni di Quick Launch buttons elencate in questa sezione potrebbero non essere disponibili su tutti i computer.

Il pannello di controllo di HP Quick Launch Buttons consente di gestire diverse attività, tra cui:

- Programmare e impostare le preferenze per il pulsante info e il pulsante presentazione.
- Aggiungere, modificare e rimuovere le voci di Q Menu
- Impostare le preferenze di affiancamento
- **EX NOTA:** Per visualizzare ulteriori informazioni su un qualsiasi elemento del pannello di controllo di Quick Launch buttons, fare clic sul pulsante della Guida nella parte superiore destra della finestra.

### **Apertura del pannello di controllo HP Quick Launch buttons (pulsanti HP Quick Launch)**

È possibile aprire il pannello di controllo di HP Quick Launch Buttons (pulsanti HP Quick Launch) con uno dei seguenti metodi:

- Selezionare **Start > Pannello di controllo > Hardware and Sound** (Hardware e Audio) **> Quick Launch Buttons** (pulsanti Quick Launch).
- Fare doppio clic sull'icona **HP Quick Launch Buttons** (pulsanti HP Quick Launch) nell'area di notifica situata nella parte destra della barra delle applicazioni.
- Fare clic con il pulsante destro del mouse sull'icona **HP Quick Launch buttons** (pulsanti HP Quick Launch) nell'area di notifica e fare clic su **Imposta le proprietà del software HP Quick Launch buttons** (pulsanti HP Quick Launch).
- **EX NOTA:** In alcuni modelli, è possibile che venga visualizzata un'icona sul desktop.

### **Visualizzazione del menu Q**

Il menu Q consente di accedere rapidamente a molte delle attività del sistema per le quali su molti computer sono disponibili pulsanti, tasti e tasti di scelta rapida.

Per visualizzare il menu Q sul desktop, procedere nel modo seguente:

▲ Fare clic con il pulsante destro del mouse sull'icona di **HP Quick Launch Buttons** e selezionare **Launch Q Menu** (Avvia il menu Q).

# <span id="page-18-0"></span>**Utilizzo di QuickLook (solo in determinati modelli)**

**FY NOTA:** È necessario installare QuickLook per visualizzarne le informazioni.

QuickLook salva da Microsoft® Outlook nell'unità disco rigido del computer i messaggi di posta elettronica in arrivo e informazioni su calendario, contatti e attività. Quando il computer è spento, in stato di sospensione o di ibernazione, è possibile visualizzare velocemente queste informazioni premendo il tasto info sul computer.

**EY NOTA:** Se è stata impostata una password di accesso a Windows, verrà richiesto di immettere la password quando si preme il pulsante info mentre il computer è spento, in stato di sospensione o di ibernazione.

**NOTA:** Per ulteriori informazioni su QuickLook e sulle impostazioni delle preferenze consultare la Guida in linea.

### **Installazione di QuickLock**

Per installare QuickLook:

- **1.** Fare clic su **Start > Tutti i programmi > Software Setup** (Installazione software).
- **2.** Deselezionare tutte le caselle di controllo.
- **3.** Espandere **Optional Software Applications** (applicazioni software opzionali), quindi fare clic su **HP QuickLook**.
- **4.** Fare clic su **Installa**.

# <span id="page-19-0"></span>**4 Uso del tastierino**

Il computer è dotato di un tastierino numerico incorporato e supporta un tastierino numerico esterno opzionale o una tastiera esterna opzionale che include un tastierino numerico.

**NOTA:** Il computer in uso potrebbe risultare leggermente diverso da quello raffigurato nelle illustrazioni di questa sezione.

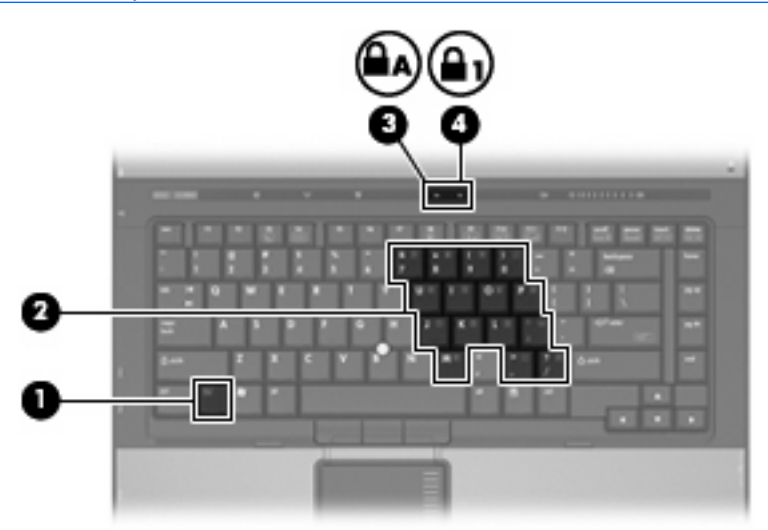

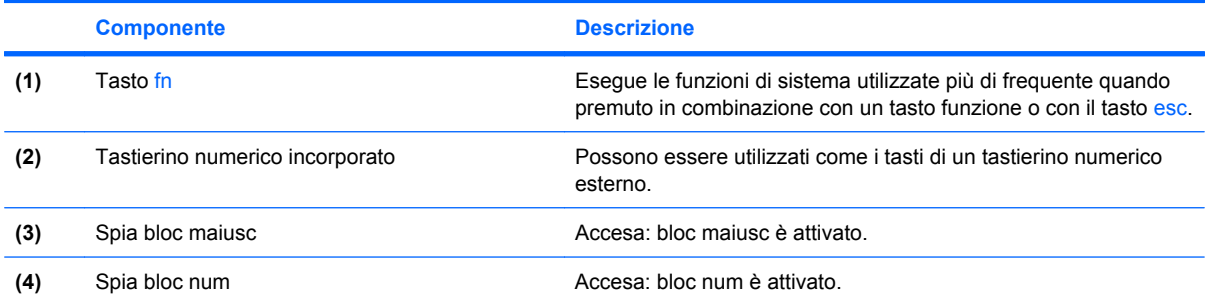

## <span id="page-20-0"></span>**Uso del tastierino numerico incorporato**

I 15 tasti del tastierino numerico incorporato possono essere usati come quelli di un tastierino esterno. Quando il tastierino numerico incorporato è attivato, ogni tasto dello stesso esegue le funzioni indicate dall'icona situata nell'angolo in alto a destra del tasto.

### **Abilitazione e disabilitazione del tastierino numerico incorporato**

Premere fn+bloc num per abilitare il tastierino numerico incorporato. La spia bloc num si accende.Premere nuovamente fn+bloc num per ripristinare le funzioni standard dei tasti.

**E NOTA:** Il tastierino numerico incorporato non funziona se al computer o a un dispositivo di aggancio opzionale è collegata una tastiera esterna o un tastierino numerico esterno.

### **Commutazione delle funzioni dei tasti del tastierino numerico incorporato**

È possibile alternare temporaneamente le funzioni dei tasti del tastierino numerico incorporato tra quelle della tastiera standard e quelle del tastierino premendo il tasto fn o la combinazione di tasti fn +maiusc.

- Per cambiare la funzione di un tasto del tastierino quando il tastierino è disattivato, tenere premuto il tasto fn mentre si preme il tasto del tastierino.
- Per utilizzare temporaneamente i tasti del tastierino come tasti standard quando il tastierino è attivato:
	- Tenere premuto il tasto fn per digitare le minuscole.
	- Tenere premuti i tasti fn+maiusc per digitare le maiuscole.

## **Tastierino numerico esterno**

La funzione della maggior parte dei tasti dei tastierini numerici esterni cambia a seconda che sia attiva o meno la modalità BLOC NUM (per default tale modalità è disattivata). Ad esempio:

- Quando la modalità BLOC NUM è attiva, la maggior parte dei tasti del tastierino consente di digitare dei numeri.
- Quando la modalità BLOC NUM è disattivata, la maggior parte dei tasti del tastierino ha la stessa funzione dei tasti freccia, PGSU e PGGIÙ.

Quando la modalità BLOC NUM viene attivata su un tastierino esterno, la spia BLOC NUM del computer si accende. Quando la modalità BLOC NUM viene disattivata su un tastierino esterno, la spia BLOC NUM del computer si spegne.

Se è stato collegato un tastierino esterno, non è possibile attivare il tastierino numerico incorporato.

Per abilitare o disabilitare la modalità BLOC NUM su una tastiera esterna:

Premere il tasto bloc num della tastiera esterna e non quello della tastiera del computer.

# <span id="page-21-0"></span>**5 Pulizia del TouchPad e dell tastiera**

Sporco e grasso presenti sul TouchPad possono provocare il movimento incontrollato del puntatore sullo schermo. Per evitare tale inconveniente, pulire il TouchPad con un panno umido e lavarsi spesso le mani quando si usa il computer.

**AVVERTENZA!** Per ridurre il rischio di scosse elettriche o danni ai componenti interni, non utilizzare un aspirapolvere per pulire la tastiera. L'aspirapolvere può depositare ulteriore sporcizia sulla superficie della tastiera.

Pulire la tastiera regolarmente per evitare che i tasti diventino appiccicosi e per rimuovere polvere, lanugine e particelle che possono infiltrarsi tra i tasti. Per rimuovere la sporcizia è possibile utilizzare una bomboletta di aria compressa con un ugello a cannuccia per meglio indirizzare il getto d'aria intorno e sotto ai tasti.

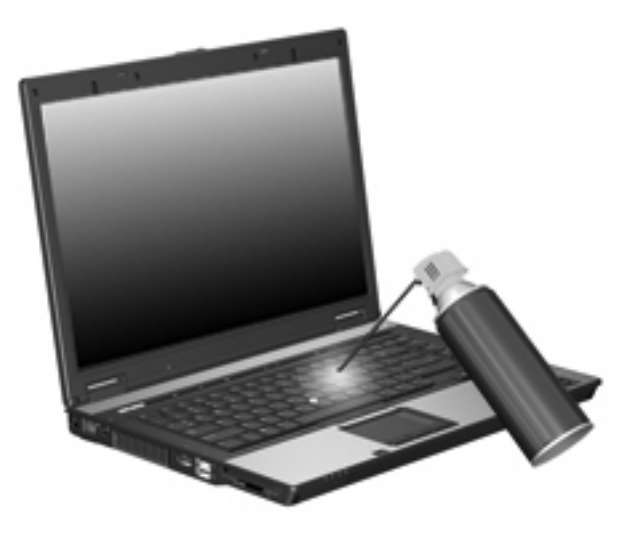

# <span id="page-22-0"></span>**Indice analitico**

### **A**

area di scorrimento, TouchPad [1](#page-6-0) aree di scorrimento, TouchPad [2](#page-7-0)

#### **B**

BLOC NUM, tastierino esterno [15](#page-20-0)

### **D**

display commutazione dell'immagine [7](#page-12-0) tasti di scelta rapida per la luminosità dello schermo [7](#page-12-0) dispositivi di puntamento identificazione [1](#page-6-0) impostazione delle preferenze [2](#page-7-0) uso [4](#page-9-0) dispositivo di puntamento, identificazione [2](#page-7-0)

### **F**

fn, tasto [5](#page-10-0)

#### **H**

HDMI [7](#page-12-0)

#### **I**

informazioni di sistema, tasto di scelta rapida [6](#page-11-0) informazioni sulla carica della batteria [7](#page-12-0)

#### **M**

mouse esterno collegamento [4](#page-9-0) impostazione delle preferenze [2](#page-7-0)

#### **P**

pulsante info [11](#page-16-0) pulsanti info [11](#page-16-0) Quick Launch [10](#page-15-0) stick di puntamento [2](#page-7-0) TouchPad [1](#page-6-0), [2](#page-7-0) pulsanti del TouchPad, identificazione [1](#page-6-0), [2](#page-7-0) pulsanti dispositivo di puntamento, identificazione [2](#page-7-0)

#### **Q**

Q Menu [12](#page-17-0) Quick Launch buttons [10](#page-15-0)

### **S**

schermo, commutazione dell'immagine [7](#page-12-0) sensore di luce ambientale tasto di scelta rapida [9](#page-14-0) sospensione, tasto di scelta rapida [6](#page-11-0) stick di puntamento uso [4](#page-9-0)

### **T**

tasti di scelta rapida attivazione dello stato di sospensione [6](#page-11-0) aumento della luminosità dello schermo [8](#page-13-0) commutazione dell'immagine su schermo [7](#page-12-0) descrizione [5](#page-10-0) diminuzione della luminosità dello schermo [7](#page-12-0) informazioni sulla carica della batteria [7](#page-12-0) sensore di luce ambientale [9](#page-14-0)

uso [6](#page-11-0) visualizzazione delle informazioni di sistema [6](#page-11-0) tasti di scelta rapida per la luminosità dello schermo [7](#page-12-0) tasti di scelta rapida, identificazione [5](#page-10-0) tasti funzione [5](#page-10-0) tastierino esterno BLOC NUM [15](#page-20-0) uso [15](#page-20-0) tastierino incorporato attivazione e disattivazione [15](#page-20-0) commutazione delle funzioni dei tasti [15](#page-20-0) identificazione [14](#page-19-0) uso [15](#page-20-0) tipi di trasmissione video [7](#page-12-0) **TouchPad** aree di scorrimento [2](#page-7-0) uso [2](#page-7-0) TouchPad, identificazione [1](#page-6-0), [2](#page-7-0) TouchPad, identificazione dell'area di scorrimento [1](#page-6-0)

### **V**

video composito [7](#page-12-0)

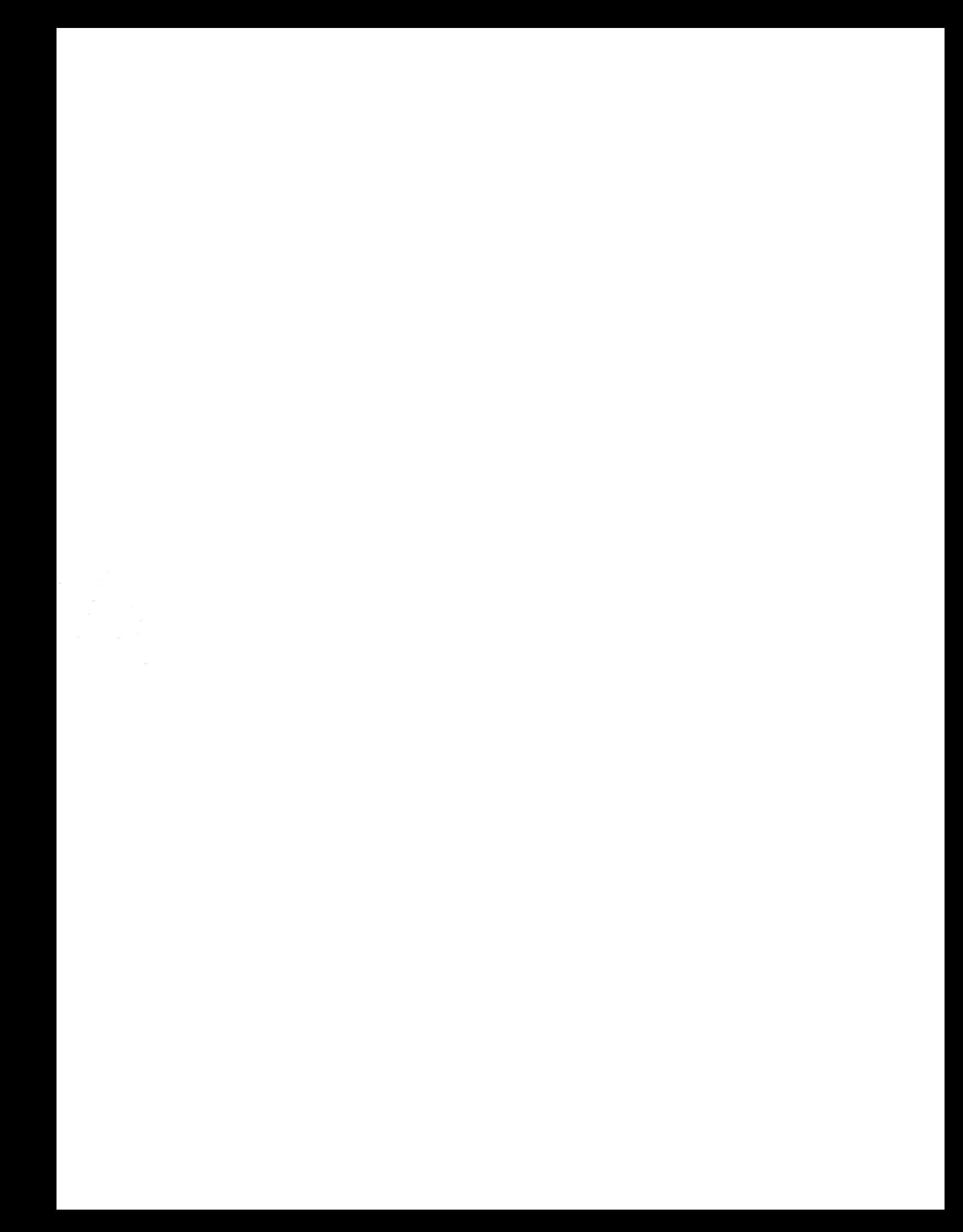